# Sistema Integrado de Gestão **SIG-URH**

#### **Quadro de Aulas - Atualização**

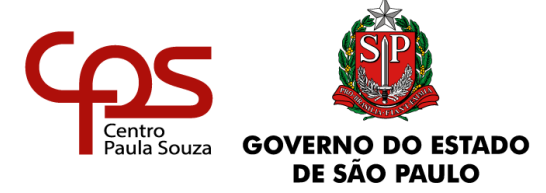

O módulo do Quadro de Aulas do Sistema Integrado de Gestão - SIG-URH foi atualizado!

Agora é possível realizar a pesquisa de aulas livres e em substituição de forma mais rápida e simples.

A consulta poderá ser realizada utilizando os seguintes critérios:

- OP
- Unidade
- Regional
- Ano
- Habilitação
- Componente curricular
- Período
- Cidade
- Status (todas as aulas ou somente aulas disponíveis)
- Tipo (todas as aulas ou somente aulas livres)

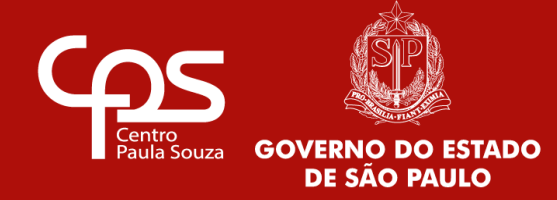

#### Acesse: [https://urh.cps.sp.gov.br](https://urh.cps.sp.gov.br/)

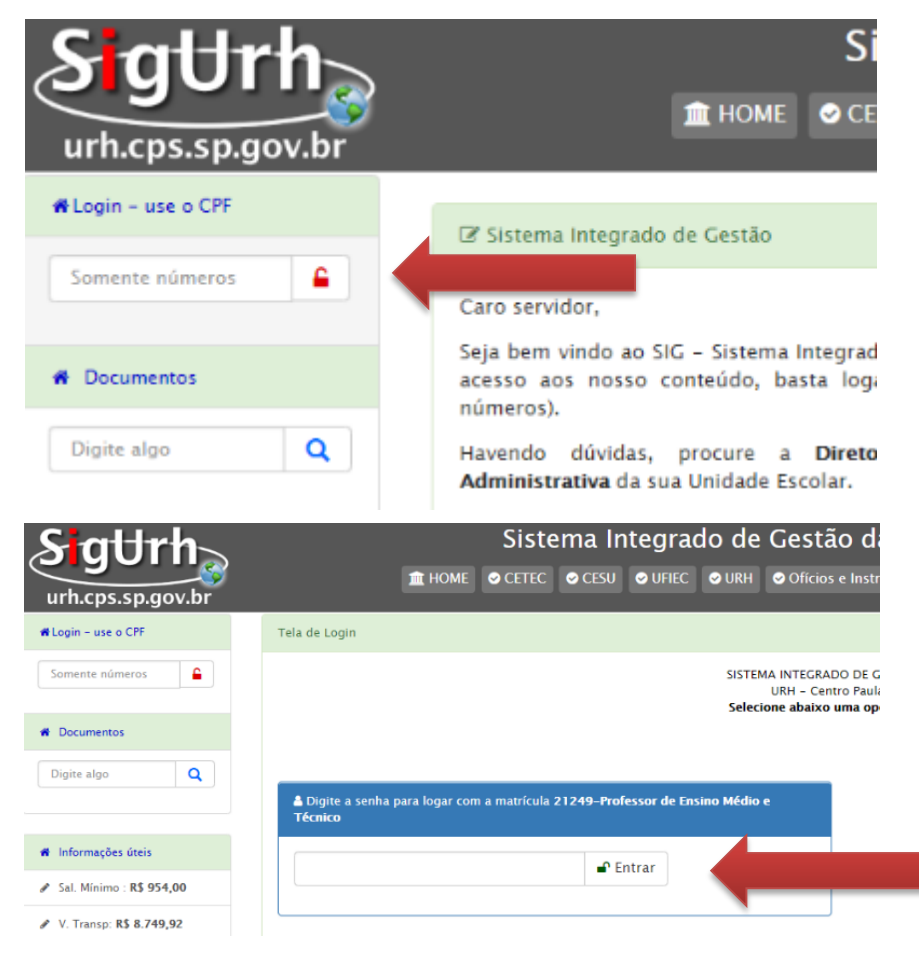

#### Inserir Login: Nº do CPF (sem pontos e sem traço)

#### Inserir Senha:  $19$  acesso =  $N<sup>9</sup>$  do CPF (sem pontos e sem traço)

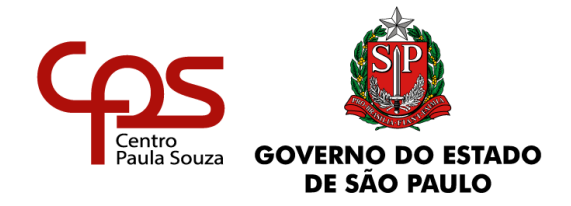

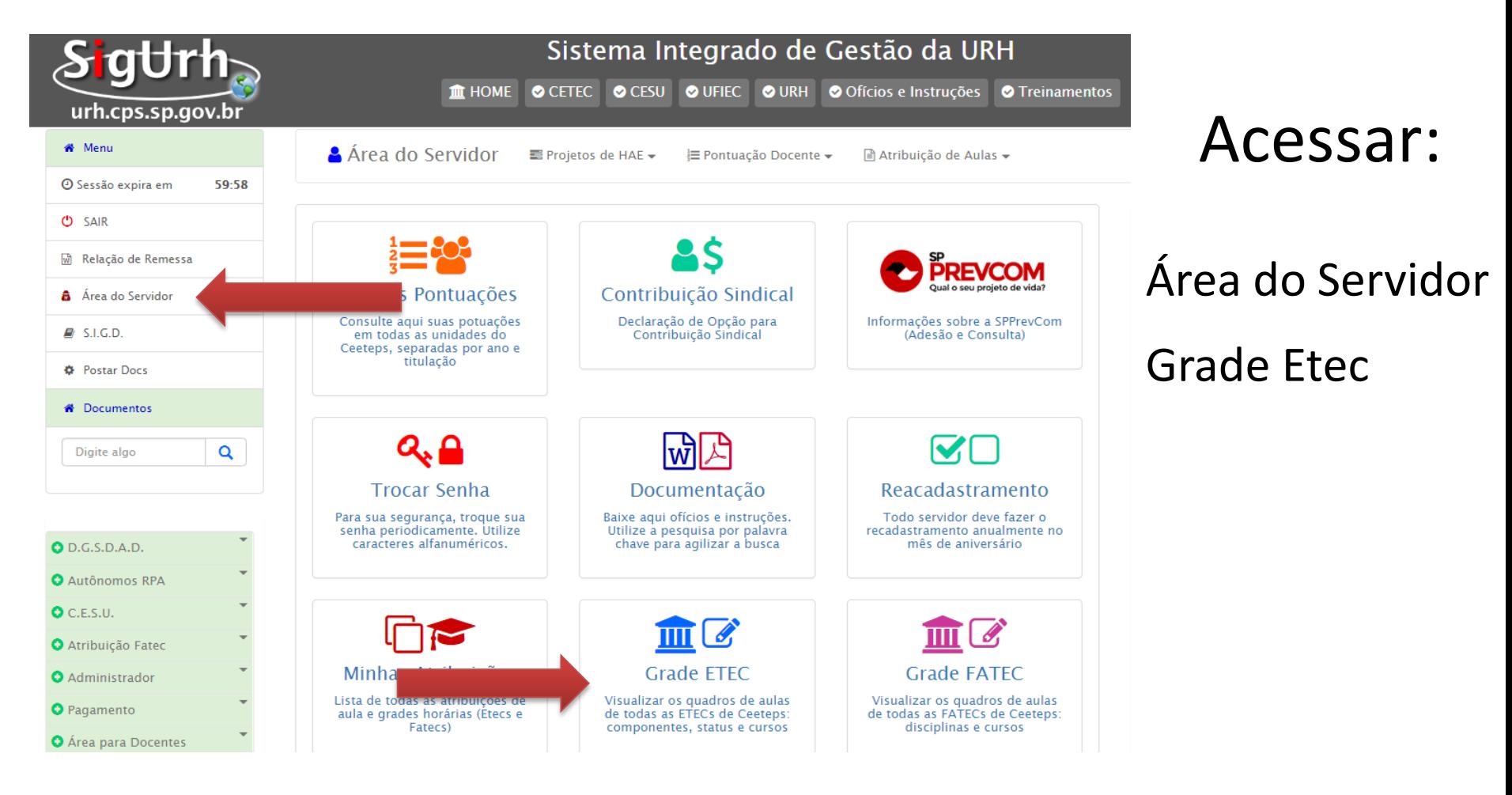

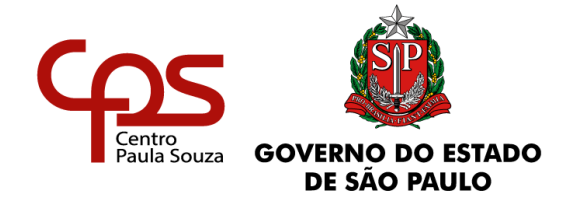

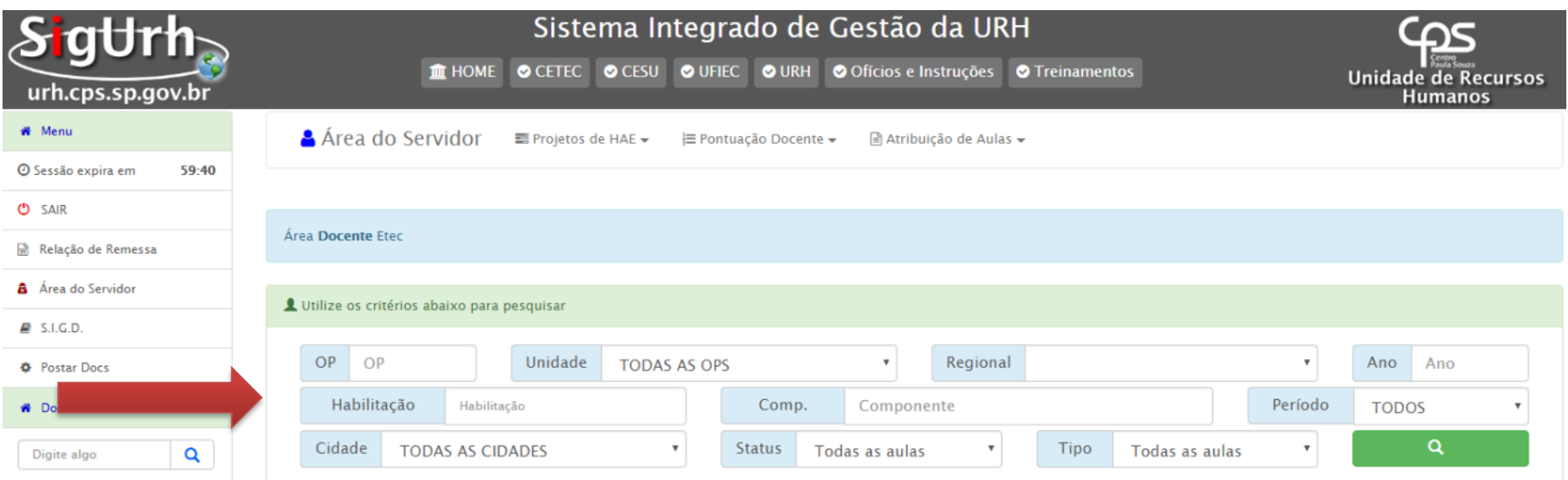

#### Aqui estão disponíveis os critérios de pesquisa

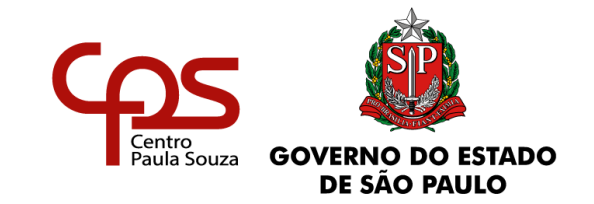

Caso se interesse pelas aulas disponíveis, o professor deverá:

- Preencher o requerimento para ampliação em outra Escola Técnica e respectivos horários (Anexo VI da Portaria Cetec nº 1263/2017) compatíveis com a carga horária almejada, com ciência do Diretor da Etec sede;
- Encaminhar o requerimento, via e-mail à Escola Técnica pretendida, juntamente com cópia da planilha de pontuação para a classificação docente (Anexo VII da Portaria Cetec nº 1263/2017) e cópia do Diploma de Licenciatura ou Graduação.

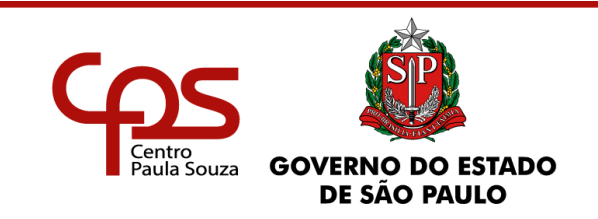

#### Dúvidas: pessoal.supervisao@cps.sp.gov.br

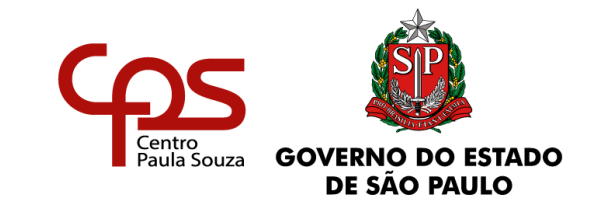